# **Implementación de un tractor virtual para un robot móvil con remolque para ejecución de reversa**

**Hibram A. VILLARREAL-HERNÁNDEZ, Juan A. ROJAS-ESTRADA, Patricia QUINTERO-ALVAREZ, René SANJUAN-GALINDO**

**División de Estudios de Posgrado e Investigación, Instituto Tecnológico de Nuevo León**

**Guadalupe, N.L. 67170, México**

alvih1@hotmail.com, juan.antonio.rojas@itnl.edu.mx, patricia.quintero@itnl.edu.mx, renesg1@yahoo.com.mx

#### **RESUMEN**

En este proyecto se aborda el problema de la implementación de la reversa de un robot móvil con un remolque, utilizando el concepto de tractor virtual y aplicando el Polígono de Velocidades Admisibles conocido como PVA para el manejo de la reversa del conjunto tractor-remolque. Se utiliza un robot móvil conjuntamente con un remolque. Dicho remolque cuenta con un sistema de comunicación Wi-Fi para enviar datos como: posición y orientación del tractor virtual; con el fin de implementar el algoritmo del PVA en el tractor virtual. Se utiliza una configuración de red que enlaza al robot móvil, al remolque y a una computadora. Se presentan resultados experimentales que demuestran la viabilidad del concepto.

**Palabras Claves:** Cálculo de distancia, PVA, robot móvil, remolque, tractor virtual.

## **1. INTRODUCCIÓN**

Los resultados del proyecto, que sobre el Polígono de Velocidades Admisibles (PVA), se basan en la investigación realizada por Gabriel Ramírez y Said Zeghloul [1], en donde se muestra un nuevo método de planeación de trayectorias para navegación de robots móviles no holonómicos en un ambiente desconocido, utilizando esta técnica. Posteriormente, Quintero-Álvarez [2], utiliza el método de Ramírez-Zeghloul, el cual se aplica a un robot móvil de tipo diferencial (tractor) con remolques encadenados para resolver el problema de colisión entre un tractor (robot móvil) y un remolque, y entre los mismos remolques. Ambos, tractor y remolque se desplazan en un ambiente libre de obstáculos, tratando a cada remolque como obstáculos en movimiento, convirtiéndose en posibles restricciones para el robot móvil.

En [2], se usó el concepto de un "Tractor virtual" propuesto por Lamiraux [3], el cual recomienda el uso de un tractor virtual para resolver el problema de estabilidad causado cuando un robot se mueve en reversa. Quintero-Álvarez presentó un artículo [4], donde se muestra un simulador gráfico, en el que se simula un robot de tipo diferencial con *n* remolques desplazándose desde un punto inicial a un punto final, evadiendo obstáculos mediante el PVA. Se mostraron resultados satisfactorios mediante el simulador, demostrando el funcionamiento del PVA en un robot móvil articulado.

El algoritmo y ley de control de Ramírez-Zeghloul, nuevamente fue implementado en 2013, por Montoya-Soto [5]. Quien implementó el algoritmo PVA en Robulab10, robot móvil no holonómico que cumple con las características técnicas y cinemáticas para la implementación del PVA. Los resultados fueron satisfactorios.

Se aplica el Algoritmo del PVA en un robot de tipo diferencial, y a su vez, cuenta con un remolque que tiene un microcontrolador llamado "Flyport" [6], el cual se conecta por Wi-Fi a una computadora a través de un enrutador que se encuentra en el robot móvil para enviar la información de los datos de posición, orientación y de distancias de obstáculos del remolque para ser procesadas e integradas a la ley de control del PVA.

#### **2. DESARROLLO**

Un sistema de  $n$  remolques puede ser considerado como una cadena cinemática consistente de  $n + 1$  unidades. La unidad 0 es el vehículo tractor, y los remolques están enumerados desde 1 hasta  $n$ . Los marcos de coordenadas locales están unidos a cada unidad  $i$ , con el eje coincidente con  $Y_i$  el eje longitudinal y el eje  $X_i$  tendido en el eje trasero. Definiremos el robot móvil y su remolque, como un sistema tractor-remolque. Dicho sistema contará con una serie de sensores infrarrojos y ultrasónicos, los cuales ayudan a la detección de los obstáculos que se encuentran alrededor de ellos.

El movimiento de reversa se realizó usando el algoritmo del PVA que empleó Quintero-Álvarez en [2], mismo que se describe a continuación.

Para la aplicación del PVA fue necesario tomar en cuenta el modelo cinemático del robot diferencial, mostrado en la figura 1, el cual se describe con el siguiente vector de estado:

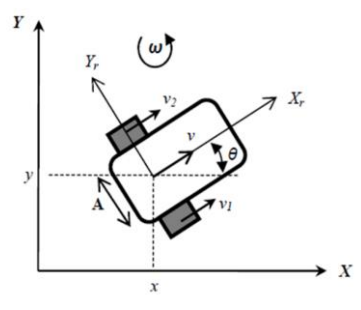

Figura 1. Cinemática del robot móvil

$$
\boldsymbol{q} = [x, y, \theta]^{T} \tag{1}
$$

Donde  $(x, y)$  es la posición del robot en un punto fijo y  $\theta$ representa la orientación de la estructura del robot con respecto al eje  $X$ . Se elige el centro del eje de las ruedas como el punto de la posición del robot.

La velocidad lineal  $\nu$ 

$$
v = \frac{v_1 + v_2}{2} \tag{2}
$$

y la velocidad angular ω del robot están dadas por

$$
\omega = \frac{v_1 - v_2}{A} \tag{3}
$$

Donde  $v_1$  y  $v_2$  son las velocidades lineales de la rueda derecha e izquierda respectivamente. El modelo cinemático del robot móvil puede escribirse como

$$
\begin{bmatrix} \dot{x} \\ \dot{y} \\ \dot{\theta} \end{bmatrix} = \begin{bmatrix} \cos \theta & 0 \\ \sin \theta & 0 \\ 0 & 1 \end{bmatrix} \begin{bmatrix} v \\ \omega \end{bmatrix} \qquad \text{Asf} \quad \dot{q} = J(q)u \qquad (4)
$$

Donde  $J(q)$  es el jacobiano del robot y  $u = [v, \omega]^T$  es el vector de entrada o también conocido como vector de control.

La ley de control que utiliza el PVA regula las variables de velocidades angulares y lineales para proveer estabilidad al sistema. El objetivo de la ley de control es de calcular una velocidad de referencia que permita el robot alcanzar una posición final.

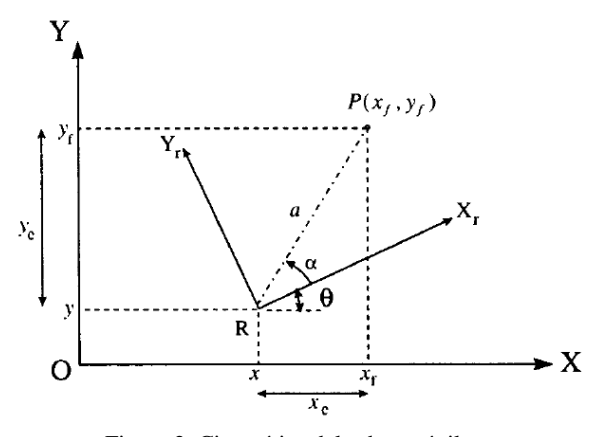

Figura 2. Cinemática del robot móvil

Si  $\mathbf{q}_f = [x_f, y_f, 0]^T$ la posición deseada y  $q = [x, y, 0]^T$  la posición actual del robot, se usan coordenadas polares  $[a, \alpha]$  de la posición de meta con respecto a la estructura del robot definiéndose un vector de error  $z(t)$  Ec. (5)

$$
\mathbf{z}(t) = \begin{bmatrix} a \\ \alpha \end{bmatrix} \tag{5}
$$

Donde

$$
a = \sqrt{x_e^2 + y_e^2} \tag{6}
$$

$$
\alpha = \alpha \tan 2(y_e, x_e) - \theta \alpha \in [-\pi, \pi] \tag{7}
$$

La dinámica del vector está dada por:

$$
\dot{a} = -v\cos\alpha\tag{8}
$$

$$
\dot{\alpha} = \frac{1}{2} \nu \operatorname{sen} \alpha - \omega \tag{9}
$$

La ley de control propuesta que asegura que el robot llegue a la meta de forma estable es:

$$
v = k_1 \cos \alpha \tag{10}
$$

$$
\omega = k_2 \alpha + k_1 \sin \alpha \cos \alpha \tag{11}
$$

Con  $k_1$ ,  $k_2$ >0 el sistema de lazo cerrado se convierte en

$$
\dot{a} = -(k_1 \cos^2 \alpha)a \tag{12}
$$

$$
\dot{\alpha} = -k_2 \alpha \tag{13}
$$

Con el fin de demostrar que el destino (que representa la meta) es globalmente exponencialmente estable, podemos utilizar la siguiente función de Lyapunov

$$
V(z) = \frac{1}{2}a^2 + \frac{1}{2}a^2 \ge 0 \ \forall z
$$
 (14)

Tal que

$$
V(\mathbf{z}) = -k_1 a^2 \cos^2 \alpha - k_2 \alpha^2 < 0 \,\forall \mathbf{z} \neq 0 \tag{15}
$$

Porque la función de Lyapunov existe, la convergencia es estable a 0 de  $(a, \alpha)$  está garantizada tal que si  $a = 0$ , implica que el robot ha llegado a la meta.

Las restricciones del obstáculo está dada por el modelo de velocidad de amortiguamiento:

$$
\dot{d} \ge -\xi \frac{d - d_s}{d_i - d_s} \tag{16}
$$

 Es la mínima distancia entre el robot y el obstáculo considerado.  $d_i$  es la distancia de influencia para la cual la restricción está activa.  $d_s$  es la distancia de seguridad entre el cuerpo del robot y el obstáculo. ξ Representa un coeficiente para adaptar la velocidad de convergencia.

Además de la ley de control para la implementación del tractor virtual en el robot móvil y un remolque, es necesario conocer la posición del remolque para efectuar el desplazamiento en reversa aplicando el PVA. Para la obtención de la posición del remolque, se utilizó la técnica de cinemática directa para una estructura articulada, con la que se calculó la posición del remolque como si fuera el efector final de un brazo robótico figura 3.

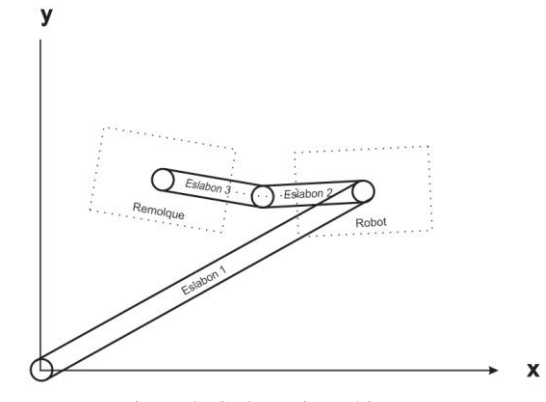

Figura 3. Cadena cinemática

Obteniendo las matrices de rotación de cada eslabón como se muestra en la figura 4, se obtuvieron las matrices de transformación homogénea de cada eslabón. Con el producto de cada una de ellas, se obtuvo la matriz de transformación total Ec. (17).

$$
{}^{0}_{C}T = {}^{0}_{A}T {}^{A}_{B}T {}^{B}_{C}T \tag{17}
$$

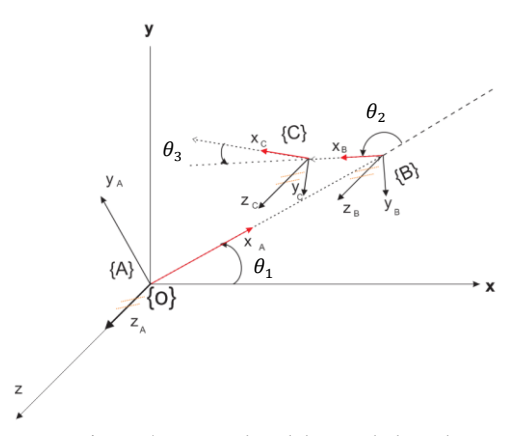

Figura 4. Marco de eslabones de la cadena

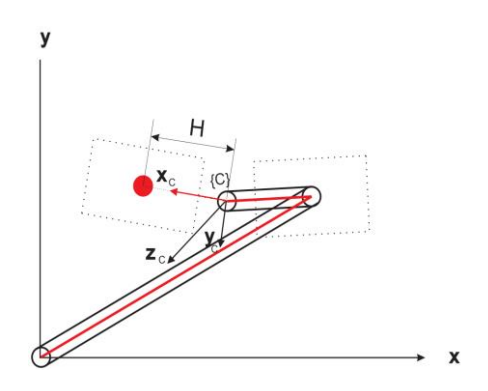

Figura 5. Cinemática del robot móvil

En la figura 5 se aprecia una distancia  $H$ , que es un elemento de un vector de posición  ${}^c\mathbf{P}$  del marco de referencia {C}, al cual se le agrega un elemento más, la unidad, para la compatibilidad con la matriz de transformación

$$
{}^{C}\boldsymbol{P} = \begin{bmatrix} H \\ 0 \\ 0 \\ 1 \end{bmatrix} \tag{18}
$$

Multiplicando el vector  ${}^C\bm{P}$  por la matriz de transformación total, obtuvimos la posición del remolque

$$
\begin{bmatrix} x_t \\ y_t \\ 0 \\ 1 \end{bmatrix} = {}_{C}^{0}T^{C}P
$$
 (19)

de donde se obtienen:

 $x_t$  = Posición del remolque en x  $y_t$  = Posición del remolque en y

Una vez que se tiene tanto la posicion del robot, la posición del remolque y las distancias de los objetos que se encuentran alrededor de los vehículos, es posible utilizar la desigualdad de la Ec. (20) que es la restricción impuesta por un obstáculo sobre el robot vista en [2]

$$
(\boldsymbol{n} \cdot \boldsymbol{m}) \cdot \boldsymbol{v} + (\overrightarrow{OP} \times \boldsymbol{n}) \cdot \boldsymbol{z} \cdot \boldsymbol{\omega} \le \xi \frac{d - d_s}{d_i - d_s} \tag{20}
$$

A partir de esta restricción de control se reescribió la ecuación para generar una restricción anti colisión, para el robot con el remolque.

$$
(m_t \cdot n_t + m_r \cdot n_r)v + [(\overline{OP}_t \times n_t) \cdot z + (\overline{OP}_r \times n_r) \cdot z] \omega
$$
  
\$\leq \xi \frac{d - d\_s}{d\_t - d\_s}\$ (21)

La Ec. (21) representa a una restriccion lineal en las velocidades del robot. A esta restricción lineal que existe entre el robot y el remolque se le llama restricción interna.

En la figura 6 se aprecian los vectores que forman parte de la restricción lineal (21).

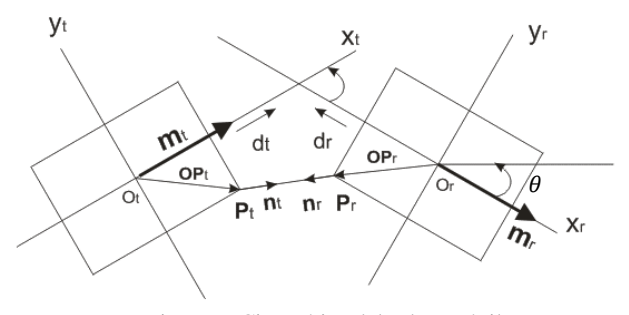

Figura 6. Cinemática del robot móvil

Teniendo las distancias de los objetos por medio de los sensores infrarrojos del remolque y conociendo la posición del remolque; fue posible crear un tractor virtual, el cual controló los desplazamientos en reversa del sistema robot-remolque.

Los vectores  $n_t$  son las distancias de los sensores que se encuentran alrededor del remolque. El remolque también es un obstáculo y genera una restricción en las velocidades del robot. La restricción se aplicó a cada uno de los sensores con los que cuenta el robot y el remolque. De esta forma se calcularon las restricciones que afectan al polígono de velocidades angulares y lineales.

Las restricciones internas (restricciones lineales impuestas por el robot y el remolque) son las restricciones que controlan las velocidades lineales y angulares, para lograr que no colisione el robot con el remolque cuando este se desplaza tanto hacia adelante como en reversa.

Para la implementación del tractor virtual, se intercambiaron los vectores  $m_r$  por  $m_t$ ,  $n_r$  por  $n_t$ , así como los marcos de referencia del robot-remolque usados en la figura 6, suponiendo que el remolque de la figura 7 fuera el robot (tractor) de la figura 6, y el robot de la figura 7 como si fuera el remolque de la figura 6. Estos vectores fueron utilizados en la desigualdad (21) para generar las posibles restricciones en las velocidades lineales y angulares que pudiera tener el remolque virtual al desplazarse. En la siguiente figura se observa como quedan reacomodados los vectores para la aplicación del tractor virtual.

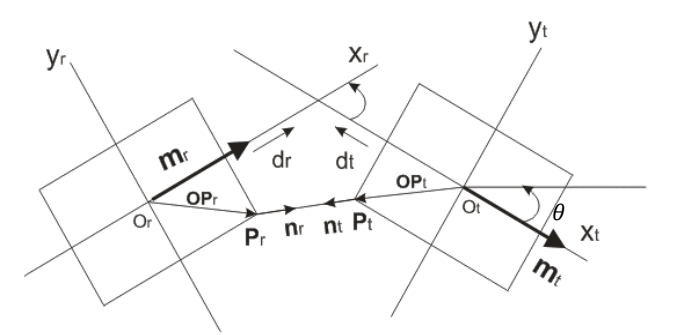

Figura 7. Cinemática del tractor virtual

Para generar las velocidades para el tractor virtual, las ecuaciones (22) y (23) fueron modificadas, puesto que el tractor virtual es un reflejo del robot desplazándose en dirección contraria, las ecuaciones de velocidades para el tractor virtual fueron

$$
v = -(k_1 \cos \alpha) \tag{22}
$$

$$
\omega = -(k_2 \alpha + k_1 \sin \alpha \cos \alpha) \tag{23}
$$

La orientación del robot tuvo que ser rotada 180°, ya que siempre que se enciende el robot, este tiene una orientación de 0° en dirección a la parte frontal del robot, orientación que afectaba en la localización del robot y por lo tanto en la ley de control del mismo. En la figura se aprecia la localización del robot y del tractor virtual (remolque), teniendo una localización inicial de (0.00, 0.00, 180.00) y (0.73, 0.00, 0.00) respectivamente. La posición del robot siempre que es encendido es (0.00,0.00)*m*; la orientación es de 180° por lo que se comentó en el párrafo anterior. La posición del remolque o del tractor virtual, es de (0.73, 0.00)*m*, donde se observa que está desplazado 0.73 *m* sobre el eje X y 0 m sobre el eje Y, siendo siempre esta coordenada la posición inicial del tractor virtual; con una orientación de 0° respecto al marco de referencia general (figura 8). En la figura 9 se muestra el robot y remolque utilizado en el proyecto.

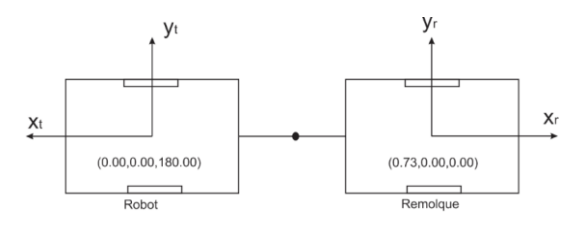

Figura 8. Posición del robot móvil y tractor virtual (remolque).

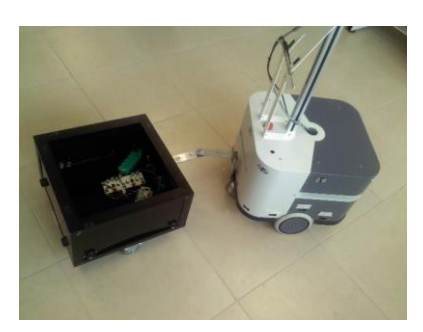

Figura 9. Robot móvil y remolque (tractor virtual)

### **3. RESULTADOS**

Se realizaron pruebas con el robot móvil y un remolque cuando se desplazan en reversa, implementando un tractor virtual en el remolque. Las pruebas se hicieron tomando en cuenta solamente las restricciones impuestas por el remolque sobre el robot, sin tomar en cuenta algunos otros obstáculos que se encontraban alrededor de ellos; debido a problemas con tiempos de ejecución, mismos que se explicarán más adelante.

En las gráficas de velocidad lineal y velocidad angular se muestra que en el eje de las abscisas se presenta el periodo de muestreo por cada ciclo de programa. Se declaró una variable  $k = 0$  para el conteo de cada ciclo, y se incrementaba  $k$  cada ciclo 0.1 unidades, hasta que el tractor virtual llegaba a la posición indicada. El periodo de muestreo fue de  $T = 0.613$  s, periodo que se obtuvo con las funciones de MATLAB: *etime, tic y toc.* En el eje de las ordenadas para estas mismas gráficas, se grafica respecto a la velocidad angular y velocidad lineal, dada en *m/s*. La velocidad lineal máxima del robot móvil es de 1 *m/s*, sin embargo, por razones de seguridad, limitamos la velocidad máxima a 0.1 *m/s*, es decir, solamente se utilizó el 10% de la velocidad lineal máxima del robot móvil.

La primera prueba que se realizó de un desplazamiento en reversa con el robot y el remolque fue aplicando el tractor virtual para ejecutar la trayectoria desde un punto inicial de (0.73 , 0.00)*m* hasta un punto final de posición para el tractor virtual (remolque) de (3.00 , 0.00)*m*.

Se obtuvo la gráfica de la figura 10, donde se muestra la trayectoria que siguió el tractor virtual para llegar a la posición indicada. En esta figura se observa como por medio del PVA, el tractor virtual va controlando su posición hasta llegar a la posición indicada. Se aprecia que inicia después de cero sobre el eje X, ya que su posición inicial es 0.73 m, y termina en la posición (3.03, −0.16)*m*. El margen de error al punto señalado (0 sobre el eje Y) es de 0.16 *m*. Cabe señalar que se le dio un margen de error a la posición final del tractor virtual de 0.20 *m*, a la redonda del punto indicado.

En la figura 11 se muestra la velocidad lineal del tractor virtual de la trayectoria presentada en la figura 9. En la figura 10 se aprecia que el tractor virtual comienza con una velocidad lineal máxima de 0.1 *m/s*. Durante la trayectoria, el PVA fue modificando la velocidad lineal a medida que aparecían restricciones lineales en el PVA, impuestas por el robot.

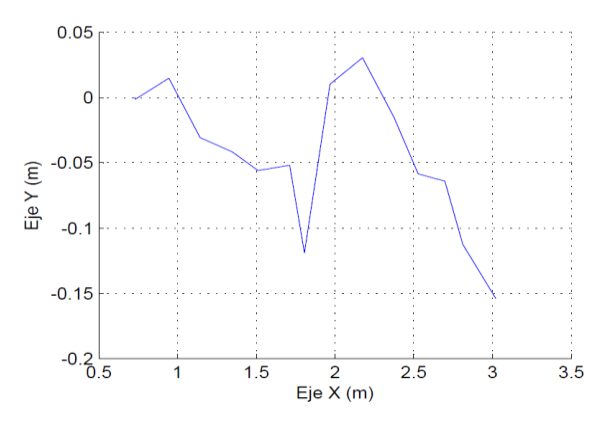

Figura 10. Gráfica de trayectoria del tractor virtual desde un punto inicial (0.73,0.0)*m* al punto final (3.0,0.0)*m*

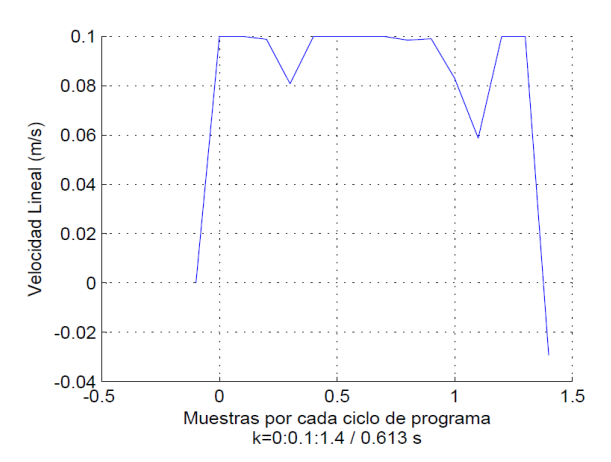

Figura 11. Gráfica de velocidad lineal del tractor virtual

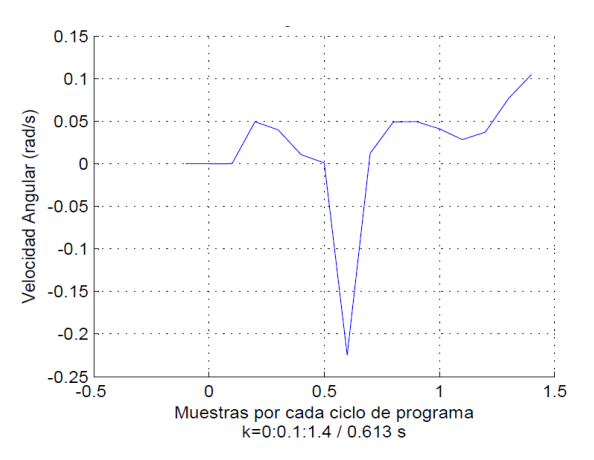

Figura 12. Gráfica de velocidad angular del tractor virtual

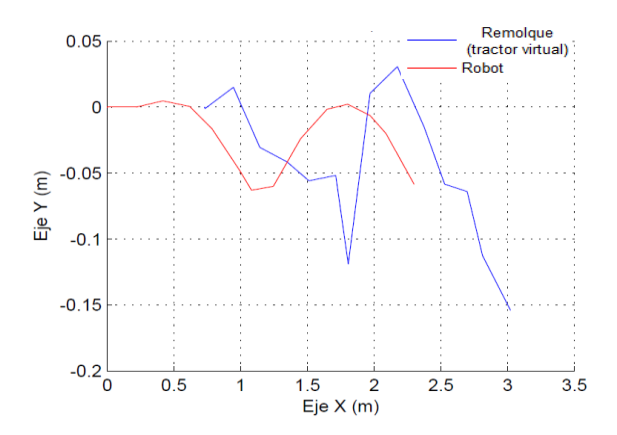

Figura 13. Gráfica de trayectorias del tractor virtual y el robot(Robulab10)

Como se comentó, la velocidad se grafica respecto a cada ciclo de programa por medio de  $k$ , el cual es un contador de cada ciclo, incrementando en 0.1 unidades cada ciclo. En la gráfica 11 se aprecia que el tractor virtual llegó a su posición con  $k = 1.4$ . Cada ciclo de programa se realizó con  $T = 0.613$  s, por lo que el número de muestras cuando  $k = 0$  a  $k = 1.4$  con intervalos de 0.1 cada ciclo, son 14 muestras. Se calculó el tiempo en el que se ejecutó la trayectoria partiendo del punto inicial al final con la siguiente ecuación

Por lo tanto el tiempo en el que se realizó la trayectoria fue de 8.582 s.

En la figura 12, se muestran las velocidades angulares del tractor virtual, las cuales fueron calculadas por el PVA y estas variaban a medida que aparecían restricciones lineales en el PVA, impuestas por el robot y calculadas por el ángulo que tenía el robot y el remolque. Se observa al inicio, que mientras el tractor virtual no tiene cambios de posición sobre el eje Y, la velocidad angular permanece en 0 *rad/s*. Con las restricciones lineales, el PVA calculó nuevas velocidades angulares ideales para llegar al punto final. En la gráfica de velocidades angulares se toma el mismo número de muestras que en la gráfica de velocidad. De este modo, el tiempo de ejecución de la figura 11 es el mismo que el tiempo de la figura 12.

En la figura 13 se muestran las trayectorias tanto del robot como del tractor virtual, siendo la trayectoria que inicia en 0 *m*, la trayectoria que siguió el robot; y la trayectoria que inicia en 0.73 *m*, la trayectoria realizada por el tractor virtual (remolque del robot móvil)

Se realizó una segunda trayectoria con el tractor virtual y el robot móvil, partiendo de (0.73,0.0)*m* hasta (4.0,1.5)*m*. En la figura 14, se puede ver la trayectoria que siguió el tractor virtual desde el punto inicial (0.0,0.0)*m* hasta el punto final (3.84,1.62)*m*, con un margen de error en el eje *X* de 0.153 *m*, y de 0.123 *m* sobre el eje Y. Las muestras generadas durante la trayectoria fueron 26,  $\text{con } k = 2.6$ , considerando que k inició en cero, incrementándose cada ciclo de programa 0.1 unidades. El tiempo de la trayectoria realizada por el tractor virtual con la Ec. (23) fue de 15.9 *s*.

En la gráfica de velocidades lineales de la figura 15 se aprecia que durante la trayectoria, el tractor virtual solamente realizó un movimiento en reversa para corregir su orientación respecto al punto final. En la figura 16, se muestran las velocidades angulares que aplicó el PVA durante la trayectoria, observando velocidades angulares positivas y negativas en el desplazamiento. Finalmente en la figura 17 se observan los movimientos que realiza el robot móvil para lograr que el tractor virtual llegue al su punto final. También se presentan las trayectorias del robot móvil que inicia en la coordenada (0.0,0.0)*m* y del tractor virtual (remolque) que inicia en la coordenada (0.73,0.0)*m*.

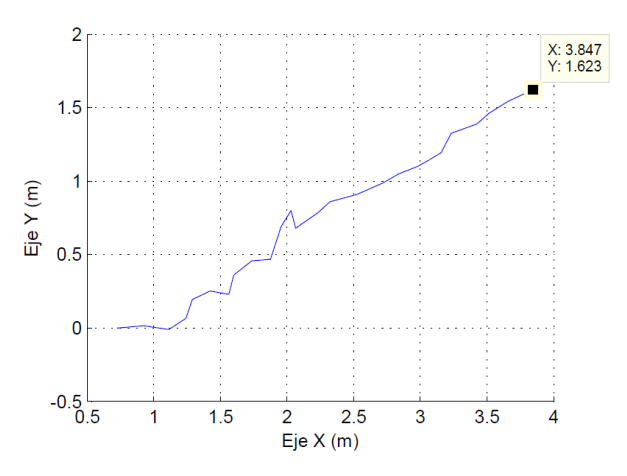

Figura 14. Trayectoria del tractor virtual desde un punto inicial (0.73,0.0)*m* al punto final (4.0,1.5)*m*

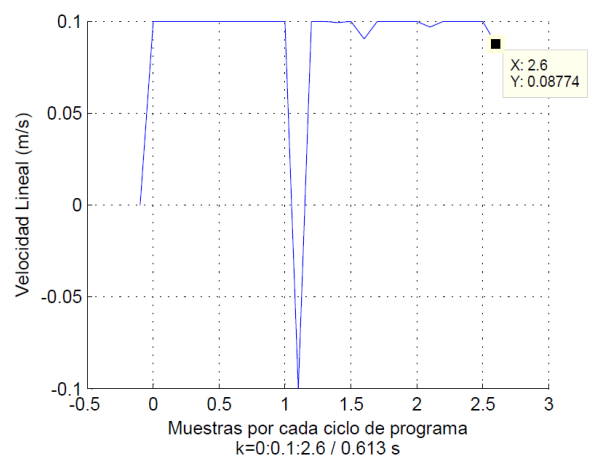

Figura 15. Velocidad lineal del tractor virtual

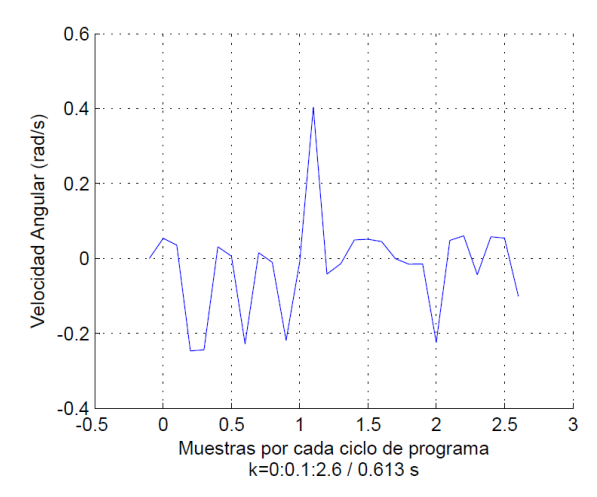

Figura 16. Velocidad angular del tractor virtual

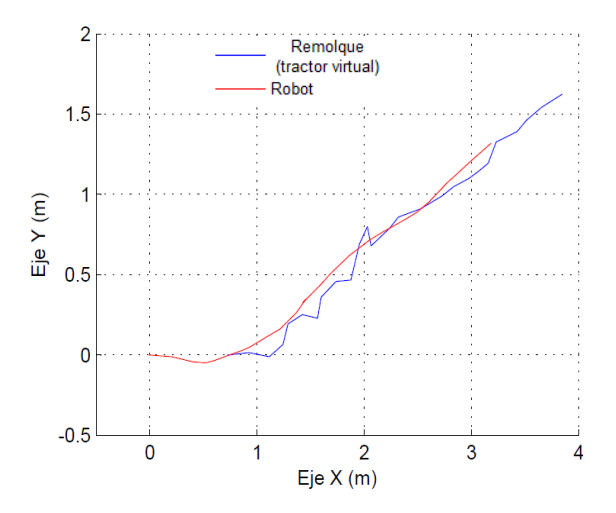

Figura 17. Gráfica de las trayectorias del tractor virtual y el robot(Robulab10)

Se realizó una tercera prueba en donde el punto inicial del tractor virtual fue  $(0.73, 0.0)$ *m* y el punto final fue  $(4.0, 1.5)$ *m*.

En la figura 18, se aprecia que el tractor virtual desde que inicia, comienza a desviarse por debajo del eje  $X$ , trayectoria que fue modificada de inmediato por la ley de control y el PVA, cambiando las velocidades lineales y angulares de las figuras 19 y 20, respectivamente. El tractor virtual comienza a incorporarse (en el punto 1.6  $m$  sobre el eje  $X$ ), a la trayectoria que lo llevaría al punto final.

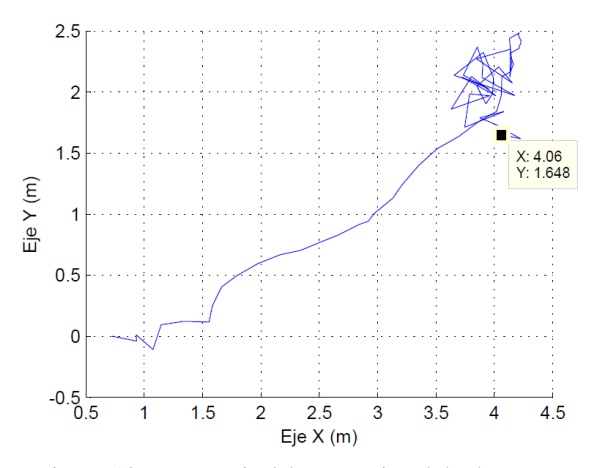

Figura 18. Trayectoria del tractor virtual desde un punto inicial (0.73,0.0) a un punto final (3.0,0.0)*m*

A partir del punto 3.5  *sobre el eje*  $*X*$ *, se comenzó a perturbar* el sistema de control, cambiando la posición del tractor virtual. El tractor virtual siguió su curso, sin ver una respuesta por parte del sistema de control.

Hasta el punto  $(4.3,2.5)$ m se visualiza en la gráfica de la figura 18, que el tractor virtual comienza a hacer maniobras para tratar de regresar al punto indicado, modificando sus velocidades lineales y angulares mostradas en las figuras 19 y 20 respectivamente. A partir de las muestras totales, que se muestran en la figura 4-10, con  $k = 6.8$  y un incremento de entre cada muestra de 0.1 unidades, se calculó el tiempo de la trayectoria desde el punto inicial al punto final de 41.6 segundos.

En la gráfica de la figura 19 se observan los cambios de las velocidades lineales, en donde a partir de la muestra 3.8 (23.2 segundos), se aprecia que el tractor virtual se desplazaba a su velocidad máxima de  $-0.1$   $m/s$  en reversa impuesta, manteniéndola por un periodo de tiempo corto para después moverse hacia adelante con una velocidad lineal de 0.1 positiva. Las velocidades angulares de la figura 20 que se encuentran arriba de cero, indican que el tractor virtual giró en sentido horario a las manecillas del reloj, y las velocidades por debajo de cero, indican que el tractor virtual giró en sentido anti-horario a las manecillas del reloj.

En la gráfica de la figura 21, se muestra la trayectoria que siguió Robulab10 para llegar a la meta. Se aprecian las maniobras de Robulab10 respecto a las del tractor virtual.

A pesar de las perturbaciones que se generaron, el tractor virtual llegó aproximadamente a la meta indicada, quedando en el punto  $(4.06, 1.648)$ m, teniendo un margen de error sobre el eje  $X$  de

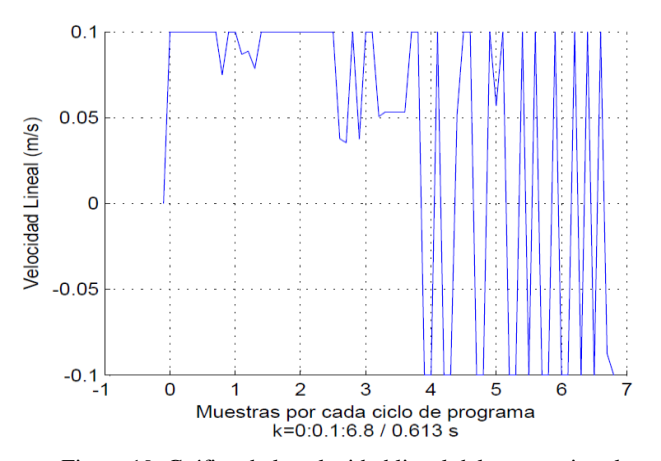

Figura 19. Gráfica de la velocidad lineal del tractor virtual

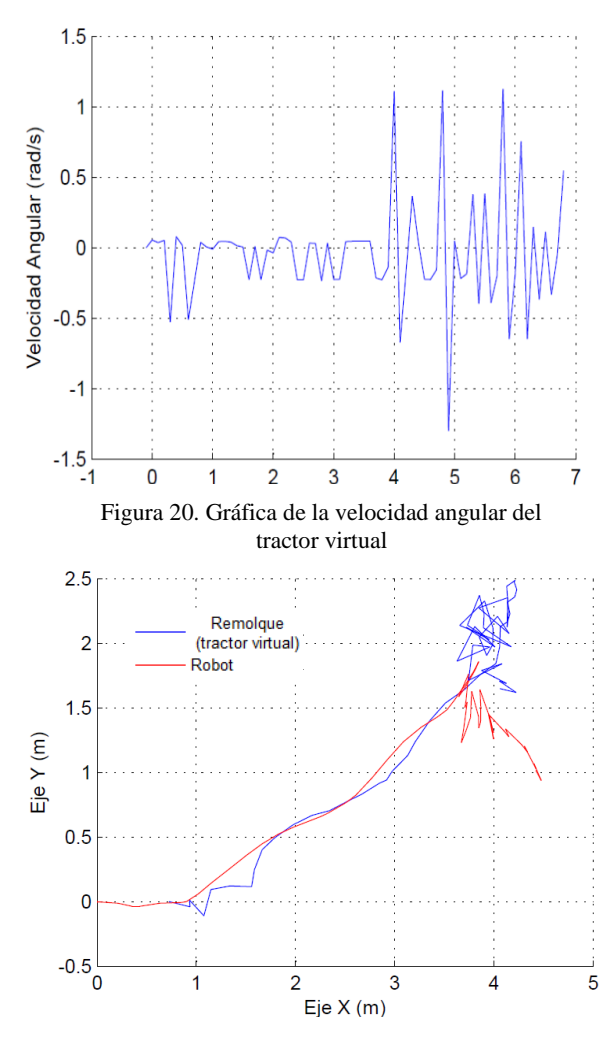

Figura 21. Gráfica de las trayectorias del tractor virtual y Robulab10

 $0.06$  m y de  $0.148$  m sobre el eje Y; quedando dentro del margen de error que se asignó de  $0.20$  m a la redonda del punto final. En esta prueba, se comprobó que a pesar de las perturbaciones que se presentan en el sistema de control; el PVA y la ley de control del sistema, respondieron ante estas perturbaciones positivamente.

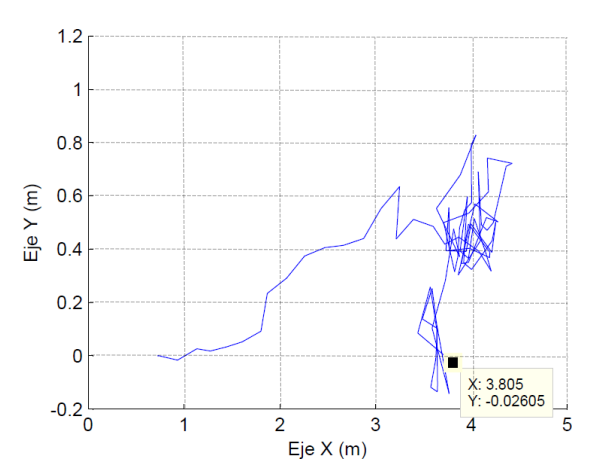

Figura 22. Trayectoria del tractor virtual desde un punto inicial  $(0.73,0.0)$ *m* al punto final  $(4.0,0.0)$ *m* 

Se realizó una prueba en donde se trasladó el "tractor virtual" con su "remolque" desde un punto inicial de  $(0.73,0.0)$ m a un punto final de  $(4.0, 0.0)$ m.

Al igual que la prueba pasada, se generaron perturbaciones desde un inicio para evaluar al sistema de control.

En la figura 22 se visualiza la trayectoria que siguió el tractor virtual hasta el punto dado, presentando más maniobras para llegar al punto final. Por estas mismas, la trayectoria se realizó en más tiempo ya que se obtuvieron 8.5 muestras mediante el contador de muestras  $k$  iniciando desde 0, incrementando cada ciclo de programa  $0.1$  unidades a  $k$ . Por lo tanto el tiempo en la trayectoria realizada fue de 51.4 segundos, 9.8 segundos más que la prueba anterior.

El punto final del tractor virtual fue  $(3.805, -0.026)m$ , teniendo un error sobre el eje  $X$  de 0.20  $m y$  −0.026  $m$  sobre el eje  $Y$ , respecto al punto final indicado.

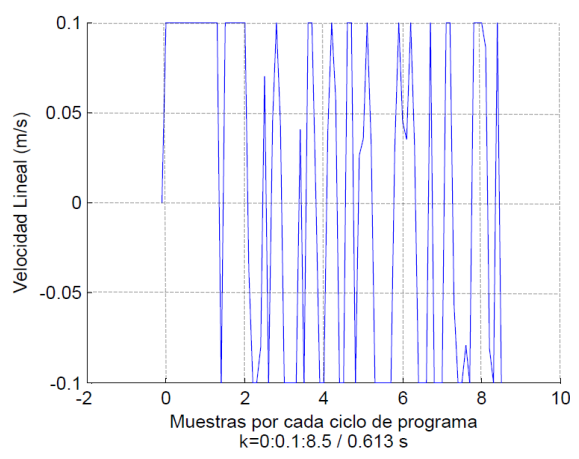

Figura 23. Gráfica de la velocidad lineal del tractor virtual

En la gráfica de la figura 23, se muestran las velocidades lineales calculadas por el PVA y la ley de control. Se aprecian los cambios en la velocidad lineal. Los valores por debajo de cero (negativos), son los valores que tomó la velocidad lineal para realizar movimientos en reversa.

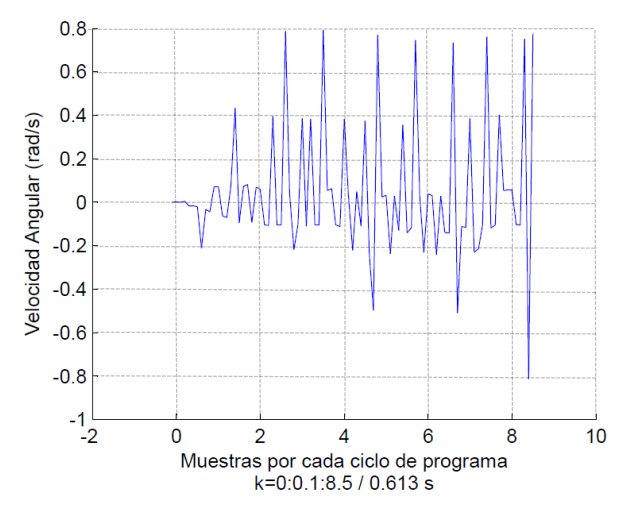

Figura 24. Gráfica de la velocidad angular del tractor virtual

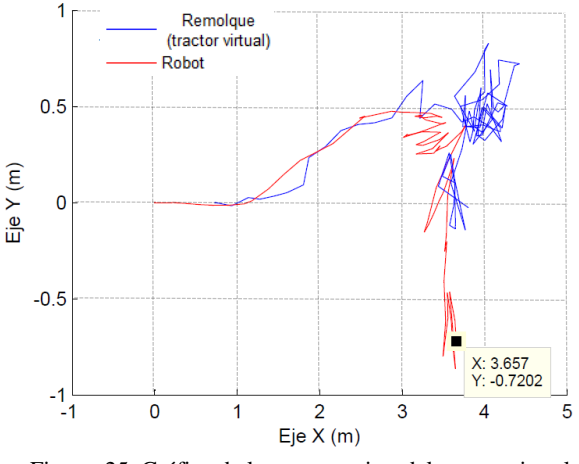

Figura 25. Gráfica de las trayectorias del tractor virtual y Robulab10

En la gráfica de la figura 24 se muestran las velocidades angulares que calculó el PVA para realizar la trayectoria indicada. Las velocidades por arriba de cero, indican que el tractor virtual giró en sentido horario a las manecillas del reloj, y las velocidades por debajo de cero, indican que el tractor virtual giró en sentido anti-horario a las manecillas del reloj.

En la gráfica de la figura 25 se muestra la trayectoria del tractor virtual y de Robulab10. La trayectoria roja fue de Robulab10 y la azul del tractor virtual. Las maniobras de Robulab10 fueron más en comparación a las de la prueba pasada.

En esta prueba al igual que a la anterior, el tractor virtual llegó a la meta establecida y se comprobó que a pesar de las perturbaciones generadas, el tractor virtual llegó a la meta con un margen de error comentado anteriormente.

#### **4. CONCLUSIONES**

El proyecto se realizó en diferentes etapas. En cada etapa surgieron diferentes tipos de problemas, los cuales se resolvieron poco a poco. Estos problemas inesperados provocaron que el tiempo calculado para concluir el proyecto, cambiara de acuerdo a lo programado.

La primera etapa para llevar a cabo el proyecto, fue realizar la conexión entre la computadora y el robot móvil vía Wi-Fi. La segunda etapa, fue estudiar la forma de programar al robot móvil. La tercera etapa, fue programar la ley de control del PVA en Matlab, así como enviar y recibir datos de la posición y orientación del robot, para conocer su localización y aplicarla en la ley de control. En esta parte, se detectó un problema en cuanto al posicionamiento del robot móvil. Debido a que el sistema de posicionamiento del robot móvil es de tipo odométrico, se generaron errores de posición cuando el robot se desplazaba por mucho tiempo, o este tenía muchos cambios en su velocidad angular. Otro problema en cuanto al posicionamiento, fue con la velocidad de inicio, las llantas del robot tendían a deslizarse sobre el piso, generando un error en el desplazamiento. Se redujo la velocidad lineal a un 10% de la velocidad máxima, como una solución inmediata.

Respecto a los tiempos de ejecución, la eliminación de los obstáculos temporalmente fue con el fin de aumentar la precisión en la ejecución mientras se optimizaba el código para la ejecución.

En cuanto a la experimentación de trayectorias, el desempeño fue bueno, comprobándose la ley de control. Sin embargo la presencia de retardos de tiempo en el proceso, inducía efectos de maniobra indeseables. Como trabajo futuro, se probarán otras plataformas de programación para eliminar el problema descrito. En general la implementación de un tractor virtual en un robotremolque se considera exitosa, obteniendo resultados satisfactorios.

#### **5. REFERENCIAS**

[1] Gabriel Ramirez, Sad Zeghloul, 2001, "Collision-free path planning for nonholonomic mobile robots using a new obstacle representation in the velocity space", *International Journal Robotica*, vol. 19, pp. 543-555.

[2] Quintero-Alvarez, P., Ramirez, G. and Zeghloul, S., 2005, "A Collision-Free Path Planning Method for an Articulated Mobile Robot in a Free Environement", Proceedings of *IDETC/CIE 2005*, Long Beach, CA., Vol. 2.

[3] Lamiraux, F., Sekhavat, S. and Laumond, J.P., 1999, "Motion Planning and Control for Hilare Pulling a Trailer", *IEEE Transactions on Robotics and Automation*, 15, No. 4, pp. 640-651.

[4] Quintero Álvarez P., Ramírez, G., Zeghloul, S., "A collision free path planning method for articulated mobile robot", *Applied Bionics and Biomechanics*, 4:2, pp.71-81, 2007.

[5] Montoya Soto L. A., "Evaluación de Técnicas de navegación libres de colisión en el robulab10", *Tesis para obtener el grado de Maestría en Ingeniería Mecatrónica, Instituto Tecnológico de Nuevo León*, 2013.

[6] [http://www.openpicus.com/site/FlyportModule.](http://www.openpicus.com/site/FlyportModule) 1-Dic-2013.